## Connection to a 3<sup>rd</sup> party Wiegand controller or our PC access control system AC8001/2

## SR2-X reader

**Control Board** 

## **Set Operation Mode – Wiegand**

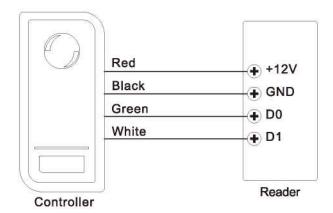

| Programming Step            | Remote Control Operation |
|-----------------------------|--------------------------|
| 1. Enter Program Mode       | * (Master Code) #        |
| 2. Wiegand Reader Operation | 78 #                     |
| 4. Exit Program Mode        | *                        |

**Set Operation Mode to Wiegand format:** Connect the Red & Black wires ONLY, then turn the power supply on. Enter programming mode via the remote-control unit, enter \* (123456) # 78 # \* and that's it

Turn the power supply off before connecting the green & white wires

When complete, connect the remaining green & white wires to the control board and add cards or key fobs to the system as per the AC8000 Setup Guide Programming via the PC access System's software

Turn the power supply back on

- \* Please ensure the Green wire is connected to terminal marked D0 on the control board you have
- \*\* Please ensure the White wire is connected to terminal marked D1 on the control board you have
- \*\*\* No other wires are required and please ensure they are correspondent to the control board terminals
- \*\*\*\* Please ensure all spare wire ends are nipped or separately tapped off to avoid short circuiting against other